# **セキュリティコードについて**

万一盗難にあった場合でも、セキュリティコードを設定していれば、盗難後の使用や個人情報の漏洩 を防ぐことができます。設定したセキュリティコードは忘れないようご注意ください。

#### ● セキュリティコードを忘れた場合 セキュリティコードを忘れた場合は有償による解除となります。本機、本機を購入されたご本人と 確認できる書類(運転免許証、保険証など)、保証書をお近くの「サービスご相談窓口」までお持ち ください。

# **セキュリティコードを設定する**

システム設定画面で セキュリティ設定 ➡ する をタッチする。  $F$ M-2 **1**

:セキュリティコード入力画面が表示されます。

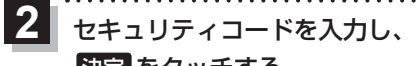

### 決定 をタッチする。 :確認画面が表示されますので、再度同じセキュリティ コードを入力して 決定 をタッチすると、メッヤー ジが表示され、セキュリティ設定画面に戻ります。

※セキュリティコードは3桁〜8桁です。

\*印…入力した文字を削除します。 長くタッチすると全ての文字を削除します。

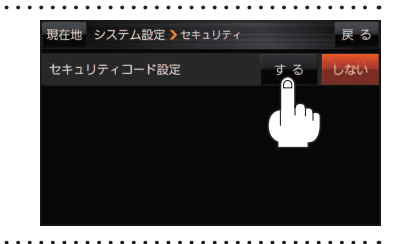

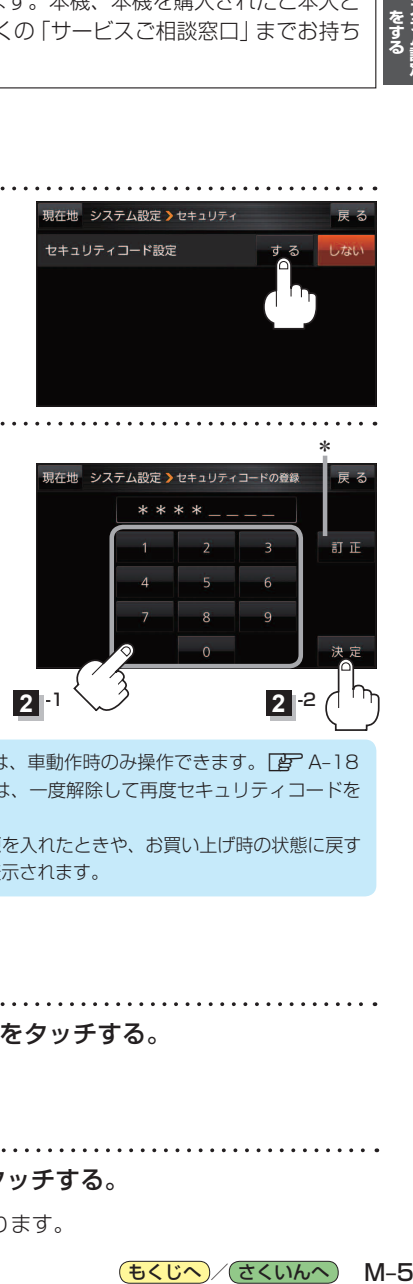

(もくじへ)/(さくいんへ)

 $M-5$ 

- ●セキュリティコードの設定・解除および変更は、車動作時のみ操作できます。 DB A-18 ●設定したヤキュリティコードを変更する場合は、一度解除して再度ヤキュリティコードを 設定してください。 お知らせ
	- ●セキュリティコードを設定すると、本機の電源を入れたときや、お買い上げ時の状態に戻す ときなどに、セキュリティコード入力画面が表示されます。

## **セキュリティコードを解除する**

■システム設定画面で セキュリティ設定 ➡ しない をタッチする。

 $F \rightarrow M-2$ 

**1**

**2**

:セキュリティコード入力画面が表示されます。

現在のセキュリティコードを入力し、 決定 をタッチする。

:メッセージが表示され、セキュリティ設定画面に戻ります。